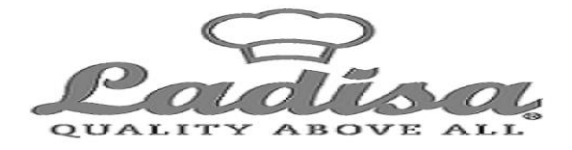

### Iscrizioni online ai servizi SCOLASTICI per il nuovo anno scolastico 2024/2025

Gentili Genitori,

con il nuovo anno scolastico 2024/2025 il servizio di ristorazione scolastica sarà oggetto di un'importante novità organizzativa legata all'iscrizione: a partire dal giorno 27.05.2024 sarà infatti possibile iscriversi al servizio di Refezione Scolastica attraverso il nuovo Portale Iscrizioni Online.

Per tutte le famiglie sarà quindi possibile richiedere per i propri figli un rinnovo d'iscrizione (per gli utenti già iscritti e che accedono sull'attuale portale/APP) oppure richiedere una nuova iscrizione al servizio (per utenti mai iscritti) secondo le modalità descritte di seguito.

## MODALITÀ D'ISCRIZIONE

## Nuovi iscritti:

L'accesso al portale dovrà essere effettuato accedendo al link

https://www6.itcloudweb.com/traniportalegen

#### Iscrizione con Codice Fiscale dell'alunno

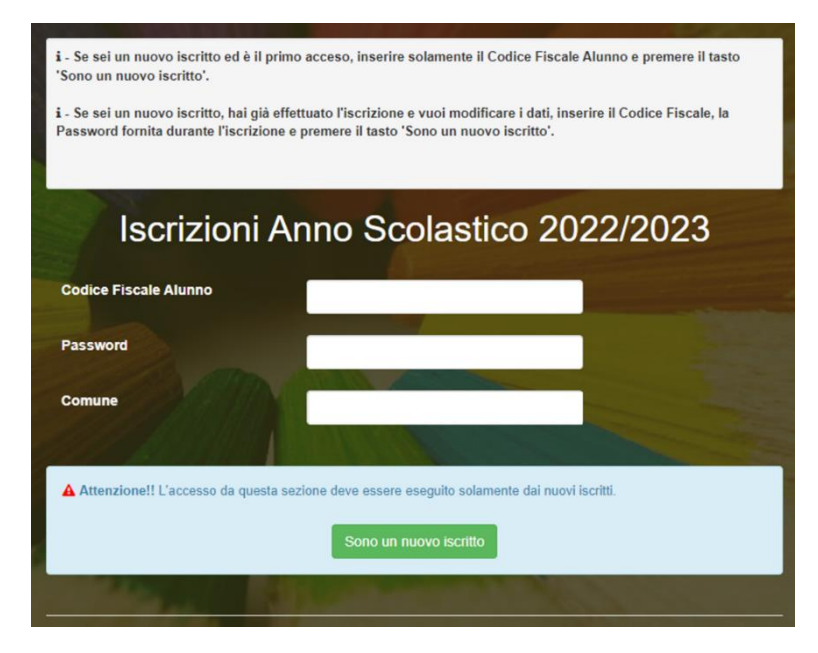

Ladisa Srl - Via Lindemann Z.I. 5/3 5/4 - 70132 - Bari / Tel. 0808682111 / Fax 0805747328 / P.iva 05282230720 Aree Operative: Torino - Milano - Genova - Pordenone - Roma - Bari Sito Web www.ladisaristorazione.it / Email info@ladisaristorazione.it / PEC ladisa.ristorazione@legalmail.it

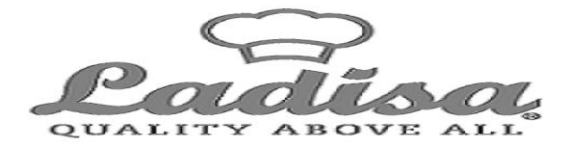

- I nuovi iscritti dovranno premere il tasto Nuova Iscrizione. Successivamente inserire solamente il Codice Fiscale Alunno e premere il tasto verde 'Sono un nuovo iscritto'. Inserire tutti i dati richiesti dal form, salvare l'iscrizione e, infine, scaricare la documentazione utile generata al termine.
- Per la modifica dell'iscrizione già salvata ed inoltrata all'ufficio, premere sempre il tasto Nuova Iscrizione al link indicato sopra, inserire il Codice Fiscale Alunno, la Password fornita durante l'iscrizione e premere il tasto verde 'Sono un nuovo iscritto'. Eseguire il Cambio Password scegliendo una password personale che rispetti i requisiti richiesti, modificare i dati, salvare e scaricare la documentazione generata al termine dell'iscrizione.

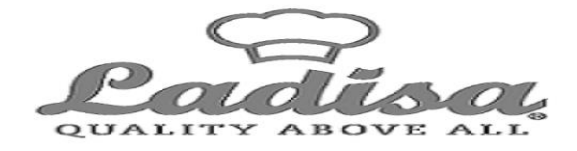

# Per nuovi iscritti

In seguito all'accesso al portale, verrà richiesto di inserire un indirizzo e-mail valido, sul quale riceverete un codice da utilizzare per procedere all'iscrizione.

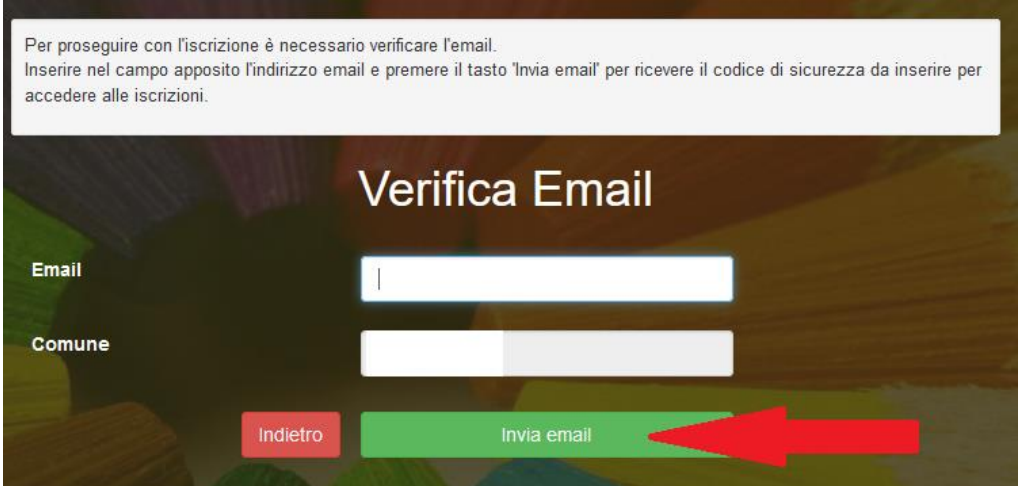

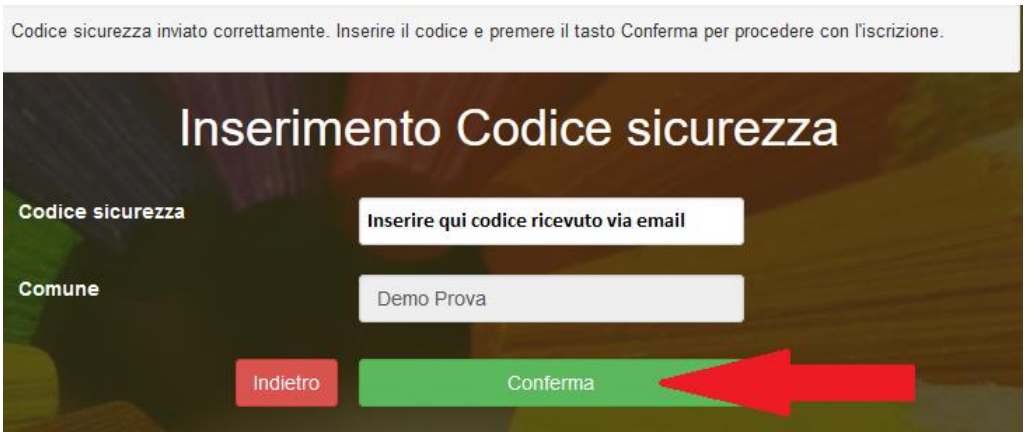

Ladisa Srl - Via Lindemann Z.I. 5/3 5/4 - 70132 - Bari / Tel. 0808682111 / Fax 0805747328 / P.iva 05282230720 Aree Operative: Torino - Milano - Genova - Pordenone - Roma - Bari Sito Web www.ladisaristorazione.it / Email info@ladisaristorazione.it / PEC ladisa.ristorazione@legalmail.it

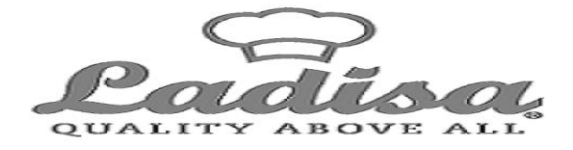

A questo punto sarà necessario compilare tutti i dati richiesti. Al termine del processo, sarà possibile scaricare:

- ✓ il riepilogo della domanda d'iscrizione compilata
- ✓ il manuale informativo che spiega come utilizzare il portale e APP (es. per effettuare un pagamento online a partire dall'avvio del nuovo AS)
- ✓ la lettera con le proprie credenziali d'accesso

Contestualmente il sistema invierà una e-mail all'indirizzo inserito in fase di iscrizione contenente il documento delle credenziali di accesso.

Confidando in una proficua collaborazione, Vi rivolgiamo i nostri più cordiali saluti.